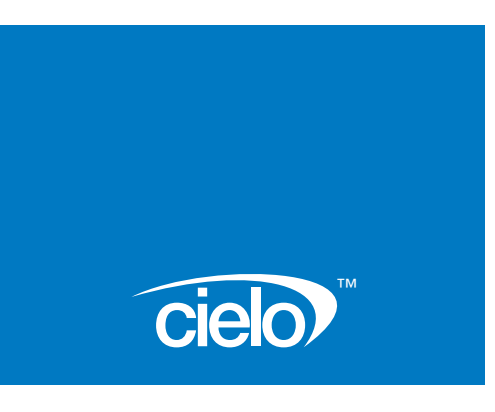

# Cielo<sup>™</sup> Flight Staging Module

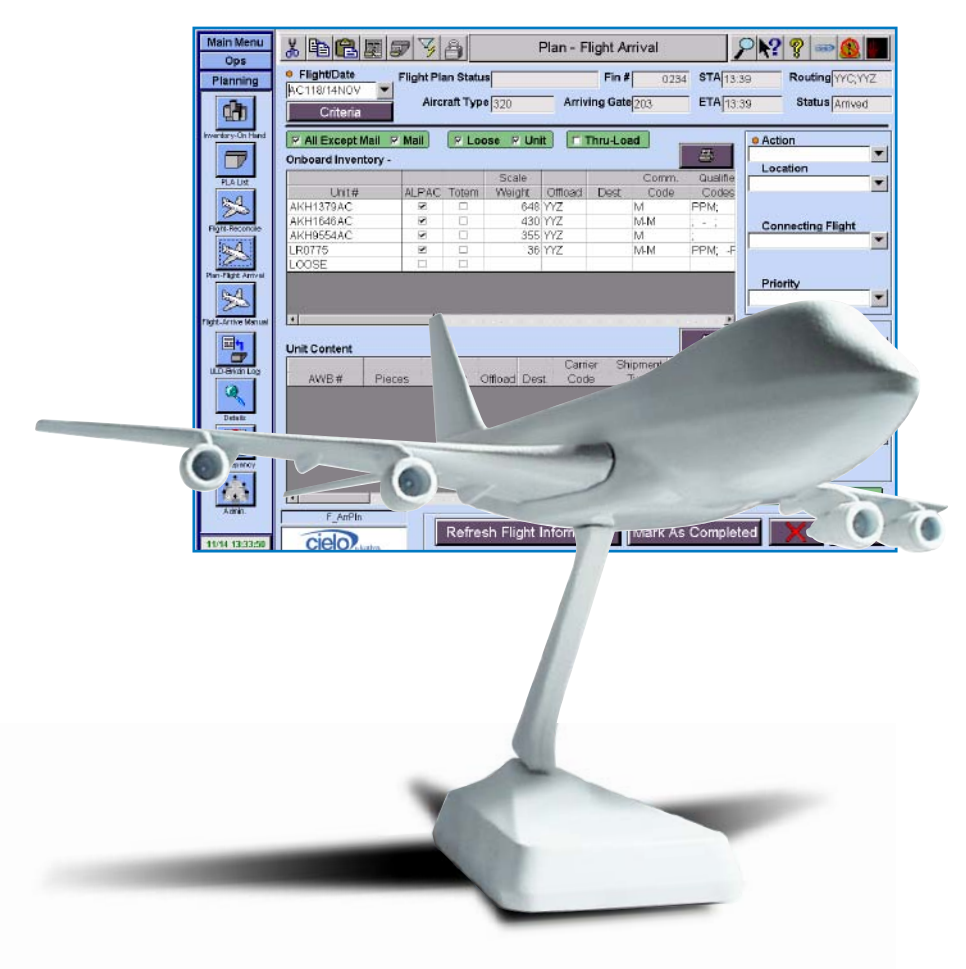

Automatically retrieve cargo for specific flights, so that your planes leave on or ahead of schedule.

This module gives managers and floor planners the ability to assign AWBs, ULDs, Roll Boxes, Mail, and any type of cargo to a flight. The staged cargo then awaits for the flight to be activated so that it can move to its specified destination.

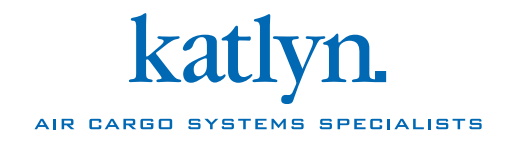

## Cielo<sup>™</sup> Flight Staging Specifications

### **EQUIPMENT**

ULD Machinery Roll Box ASRS

#### **COMMUNICATION**

CIELO Terminal(s) to CIELO Server Expanded functionality with HOST Communication

#### **CONTROL**

Automatic Facility

#### **USER INTERFACE SCREENS**

Flight Request Flight Build Plan Flight Details Cart Staging Work List

This module gives managers and floor planners the ability to assign AWBs, ULDs, Roll Boxes, Mail, and any type of cargo for a flight. This means that once the flight has been activated, the cargo that is stored in an automatic area will begin to move to its specified destination. While cargo located in manual locations will be issued commands to advise operators that they should be moved to meet the flight (if the Manual Area Controller is installed). For example, the Cart Staging work list for a flight would be printed, giving it to the runner so they will know which carts need to be staged.

Airside export lanes can be reserved for a flight, once the flight is activated, the cargo will begin moving to the staging lane.

**Arrival Planning - Assigning destinations for units within the facility**  This dialog is used to plan what should be done with Import AWBs when they arrive at the facility. The list of flights shown will display the incoming cargo along with its corresponding commodity code, describing the contents of an AWB (ie. Cargo, Express, etc…). The AWB Arrival planner will be able to filter the incoming cargo and need only see what he is interested in.

**Flight Staging - Movement of units once a flight has been activated** AWBs can be reserved for a specific flight. When the flight is activated, the AWBs are retrieved and staged for the flight.

#### **Flight Reconciliation - Compare planning with final manifest**

This enables the operator reconcile cargo. The reconcile goods dialog is used for flights that have been marked as requiring their goods to be manually reconciled. It can also be used if a connection to the host has been lost, and the automatic reconciliation of goods can't be done. If there is a connection to the host automatic flight reconciliation can be done without any operator intervention.

#### **Grouping - Allowing groups of ULD to be controlled and moved together within the group**

This dialog allows the operator to group units of a flight, and request them to the Truck Dock or Airside Lanes. The units can be ordered within the group, as well as added and deleted. Once the flight has been requested, all ULDs and Carts that are ready to ship will start moving towards the exit locations.

If there are AWBs allocated to the flight that have not been built up in a Cart or ULD, they will automatically be requested to Airside. This applies to AWBs in Roll Boxes that are in the automated storage system. These outstanding retrievals will be brought to the Roll Box workstations, and then added to the Manual Work List to move them from there to Airside. AWBs already in the manual movement system will be added to the Manual Work List immediately.

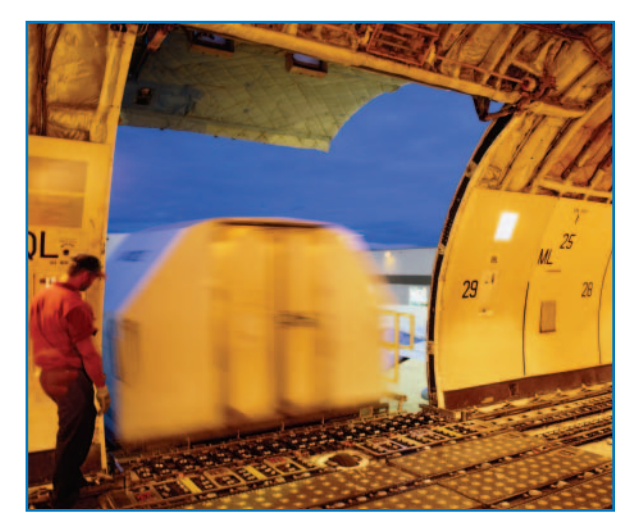

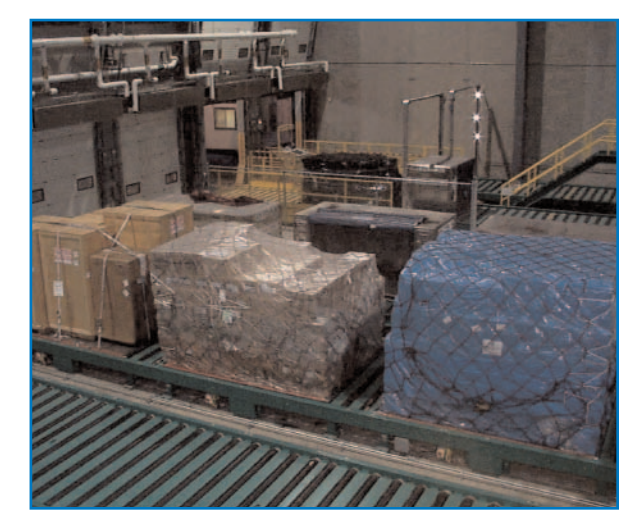

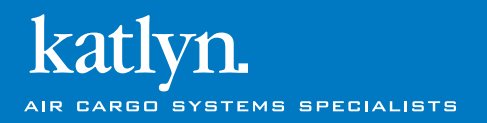

v1.1 printed in Canada

410 Conestogo Road, Waterloo, Ontario, Canada N2L 4E2 tel: 519.885.3400 fax: 519.885.4525 www.katlyn.com